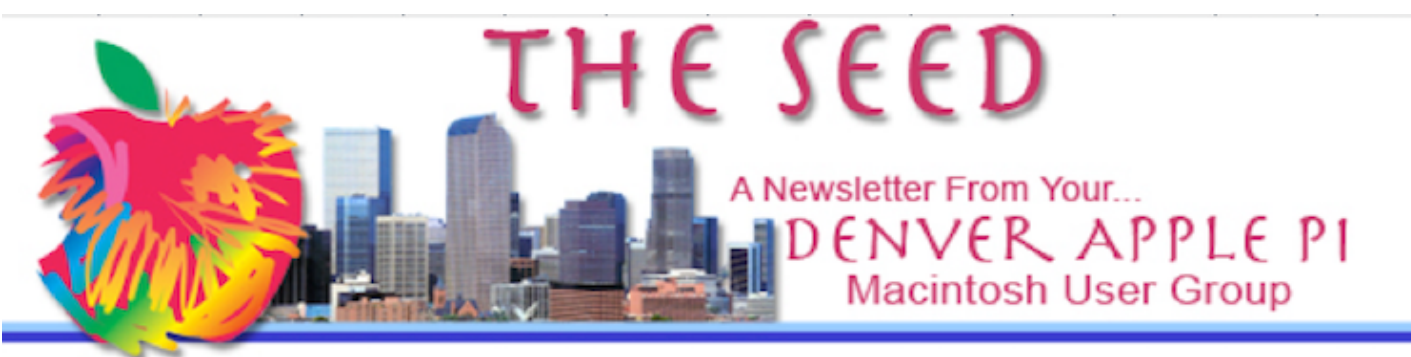

**August 2021 http://www.denverapplepi.com Volume 42, No. 8**

**Denver Apple Pi Mac SIG & Help SIG Meetings are held at Apple Community Church 12930 W. 32nd Avenue Golden CO 80401 7-9 pm** *SEE WEBSITE FOR mAP*

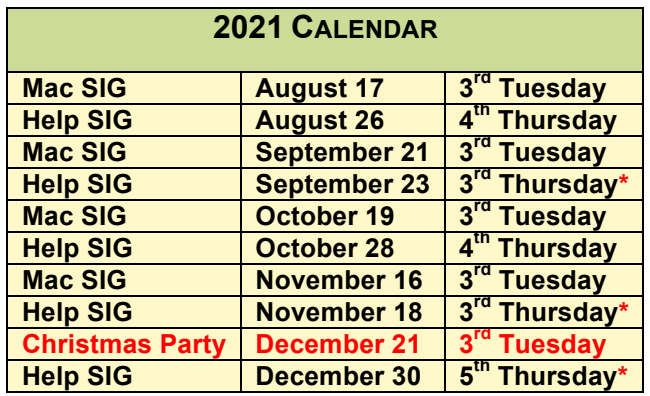

*\*DIFFERENT FROM 4TH THURSDAY OF MONTH*

On occasion, Applewood Community Church may have shelter obligations. You will be notified by email if DAPi meetings are to be cancelled.

### **TABLE OF CONTENTS**

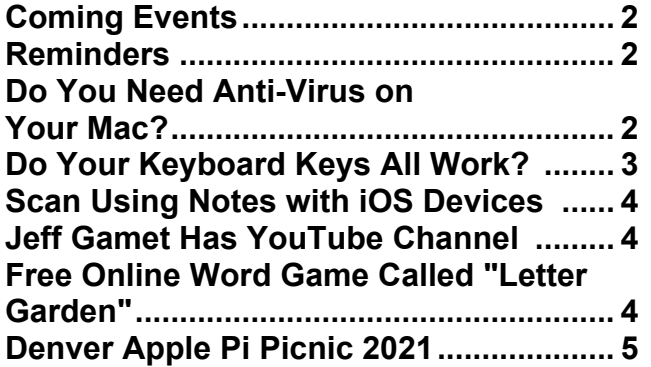

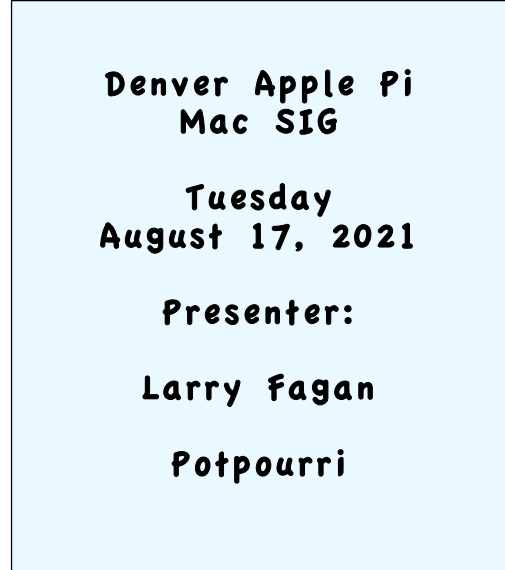

### **MEMBERSHIP NEWS – NEW FORMAT**

This May 2021, DAPi is instituting a new format for membership dues. **Our \$15 annual dues are now due on May 1 for the year for all DAPi members.** We didn't collect dues during the pandemic, so this is an opportune time to begin anew. You can pay your dues to Elissa at the meetings or send *DAPi dues for 2021-2022 to Elissa at 6501 Welch Court, Arvada CO 80004-2333.*

## **COMING EVENTS:**

**Help SIG: August 26, 2021**

#### **REMINDERS**

Help SIGCall Elissa to get your name/problem on the list so our DAPi Help people will be prepared. You will need to bring your computer, your own power cord, mouse and keyboard. Elissa will keep a sing-up list for those asking for help at the Help SIG meetings so members can be helped in a prioritized way. Drop-ins are welcome. Contact Elissa at elissamc@comcast.net or at (303) 421-8714. Tom King says if you have questions about Excel for Mac (the spreadsheet software program), call Elissa in advance to get on the list.

Need help with iPad, iPhone? If you would like assistance with navigating and synchronizing your iPad and iPhone, bring them to the Help SIG meeting. Notify Elissa what help you need, and we will try to get the problems resolved.

#### ĆĆĆĆ

**July 2021**

**Apple Stores Open 10:00 am-9:00 pm Mon-Sat 11:00 am – 9:00 pm Sun**

**Schedule your appointments online BEFORE you go to the store.**

> **Apple Cherry Creek – (303) 583-7310 Apple Aspen Grove – (303) 256-2580 Apple Park Meadows – (303) 256-1501 Apple FlatIron Crossing – (720) 479-0465**

**There are many virtual, online sessions –take a look.**

### **DO YOU NEED ANTI-VIRUS ON YOUR MAC?**

**https://m.youtube.com/watch?v=Dhl9\_P8uBw0&feature=youtu.b**

**e Notes taken from Gary Rosenzweig on YouTube video at MacMost.com**

Do you need to install third party anti-virus programs on your Mac? Gary Rosenzweig at MacMost says no, that Macs already have three tools to prevent the virus from getting on your Mac. If you're doing mostly athome use rather than using business access, you do not need the additional protection. As a matter of fact, Gary says often times Mac users complain their Macs are running slow, and the culprit is sometimes the antivirus third-party apps doing their "checks" that cause the problems. The following three "tools" are built in to MacOS running the newer operating systems such as Sierra, High Sierra and newer.

The first line of defense is: **Gatekeeper**. This prevents unsigned software from running in the first places. When a user downloads and opens an app, a plug-in, or an installer package from outside the App Store, Gatekeeper verifies that the software is from an identified developer, is notarized by Apple and OK to download.

Next is **XProtect**. This checks in the background for known malware before allowing you to install any software that may have a virus. (Requires MacOS Sierra or High Sierra.) There are nearly 70 known malwares that are detected by XProtect plus another category not reported on public sites that are also removed, including Genieo variants and EICAR.

Third is **Malware Removal Tool** (MRT) that Apple identifies and removes after you have installed a virus-containing app. MRT removes malicious Safari extensions and modifiers.

Gary of MacMost says third party anti-virus apps run in the background and often are looking for malware that Windows apps have—not Apple apps. The third-party apps continue checking and gives "falsepositives," and "feeds off your paranoia" so that you continue paying your annual subscription.

Not all reviewers agree with Gary at MacMost. You can go to his YouTube (shown above) and listen to his explanations of why you likely don't need additional virus protection. He's in the business, so his is one voice saying you don't need to fiddle with additional third-party apps because Apple has built-in protection. Just be careful what you download.

### **DO YOUR KEYBOARD KEYS ALL WORK?**

You can check to see whether your keyboard keys work by going to

- System Preferences
- Keyboard
- Select "Show keyboard and emoji viewers in menu bar:

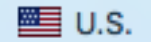

Click on it to select one of the below:

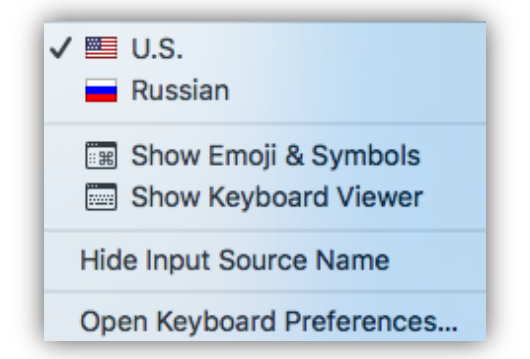

When you open "Show keyboard viewer," you will see the keyboard and you can click on each letter shown to find out if it works. If it doesn't, you need to fix it some way: either clean it, or get it repaired.

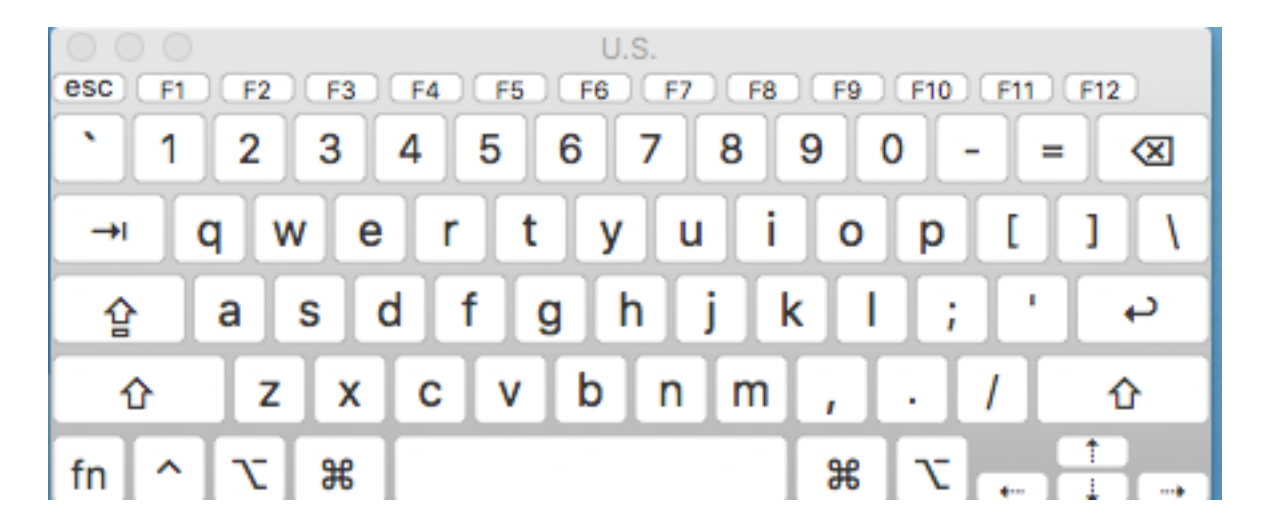

áááá

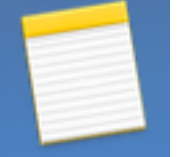

## **SCAN USING NOTES WITH iOS DEVICES**

Using your iOS device, use the Notes app to scan.

- Open notes and see square with pen in it. Don't tap it—instead, tap camera icon.
- Select "Scan Documents." You can also choose "Take Photo or Video," or "Choose Photo or Video" from you photos.
- After you scan–either taking a photo or video–you can adjust size by dragging the image corners. If you don't like what you have, you can retake the scan. There are several options so you can change color, shape, and aspect. When you're satisfied, tap done.

Image will appear as an attachment as a PDF in your Notes. From there, you can send this scanned image via email, messages, etc., or even print it.

https://www.komando.com/kimscolumn/incredibly-useful-apple-notestips/741051/?utm\_medium=nl&utm\_source  $=$ apple&utm\_content=2021-07-12

*<u>&&&&</u>* 

#### **JEFF GAMET HAS YOUTUBE CHANNEL https://www.youtube.com/c/JeffGamet/videos**

Dapi member Tom Stevens forwarded Jeff Gamet's YouTube address to us. FYI for new members, Jeff spoke to our MacSIG

meetings numerous times giving excellent informative guidance for our Apple devices. For many years, Jeff was Managing Editor of The MacObserver. Now, he's holding forth on YouTube giving his expert advice for our Apple devices.

A current YouTube presentation is "How to Set Up a DAC with iPhone, iPad, and Mac." This set up for DAC (Digital to Analog Converter) gives product names and guidance on what to do and what not to do. So, if you have a music collection, this might be just the thing for you to watch to avoid problems.

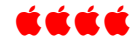

## **FREE ONLINE WORD GAME CALLED LETTER GARDEN https://arcadethunder.com/wordgames/letter-garden**

Make words from adjacent letter tiles to grow your garden. This free online game is available on all platforms. It offers in-App Purchases.

DAPi member Darlene suggested this online word game she uses on her Mac. Copy and paste the link above on your device. Clicking on it in this document doesn't work.

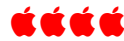

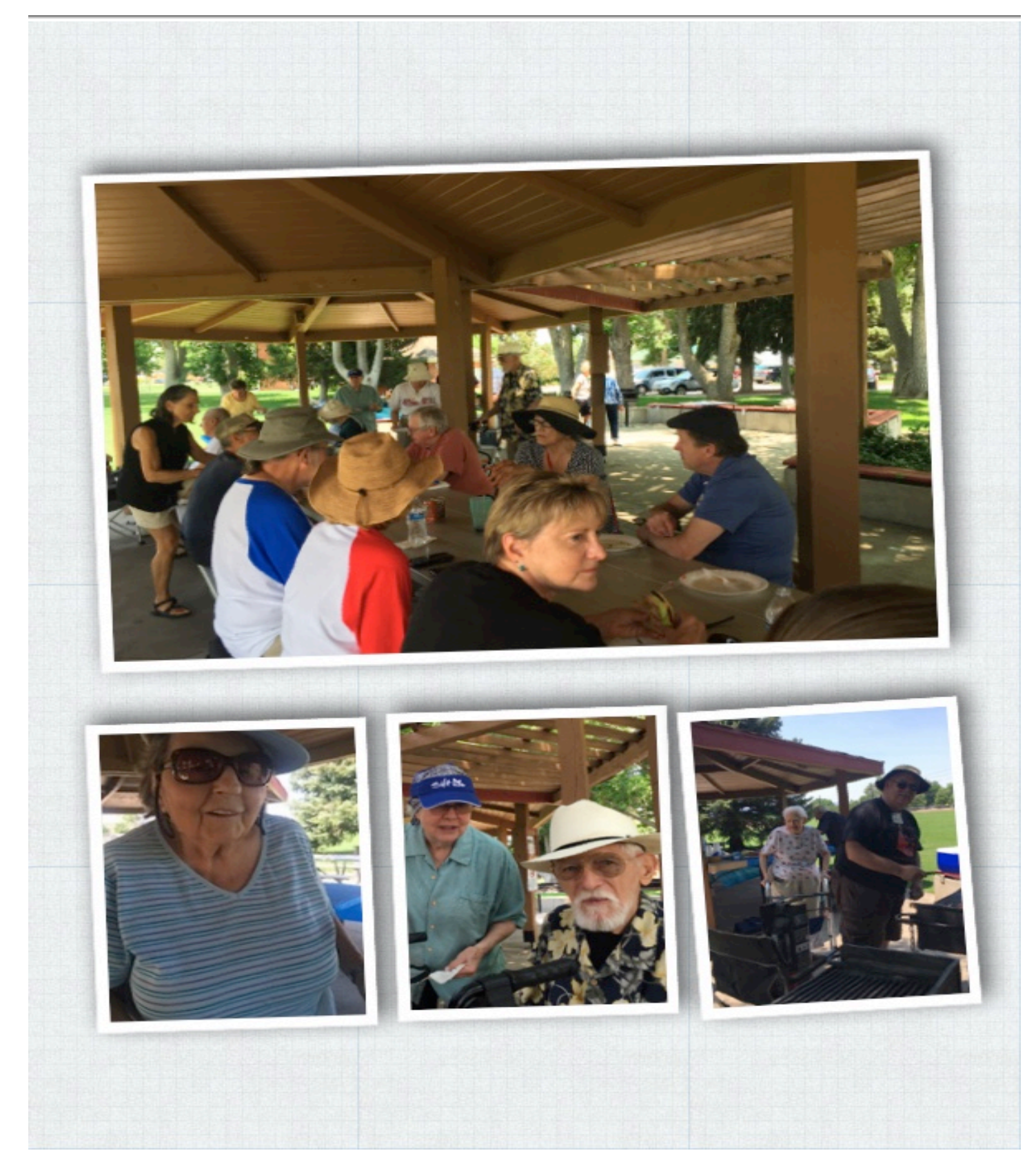

**Denver Apple Pi Annual Picnic 2021**

# Denver Apple Pi Membership Information

Denver Apple Pi (DAPi) is an Apple Computer Users Group, not affiliated with Apple Inc. The Seed is an independent publication not affiliated or otherwise associated with or sponsored or sanctioned y Apple Inc. The Opinions, statements, positions and views stated herein are those of the author(s) or publisher and are not intended to be the opinions, statements, positions or views of Apple Inc. Articles, stories, and other items in The Seed may be copied or used by other clubs or groups as long as credit is given to Denver Apple Pi and the author of the article. On reprints, please also include the date or volume number from The Seed.

MEMBERSHIP DUES are \$20.00 per year for a monthly hard copy of The Seed and \$15.00 per year for a monthly PDF copy. Fill in the form below or ask for an application to send with your check to the Club mailing address: DENVER APPLE Pi, 67501 Welch Ct, Arvada CO 80004. For information, call Elissa McAlear at 303.421.8714 about Apple II, GS and Mac. Email elissamc@comcast.net. Our web site is: http://www.denverapplepi.com

Mac SIG meets the THIRD Tuesday of the month, 7:00 to 9:00 p.m. Troubleshooter Group Help SIG meets the FOURTH Thursday of each month from 7:00 to 9:00 p.m. unless a holiday necessitates a change. Seed articles should be mailed to jietherton@comcast.net, subject: Seed article.

### Denver Apple Pi 6501 Welch Court Arvada CO 80004-2333

### FIRST CLASS MAIL — DATED MATERIAL

#### Return Service Requested

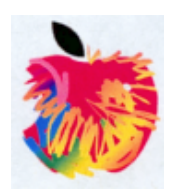

### **Membership Form**

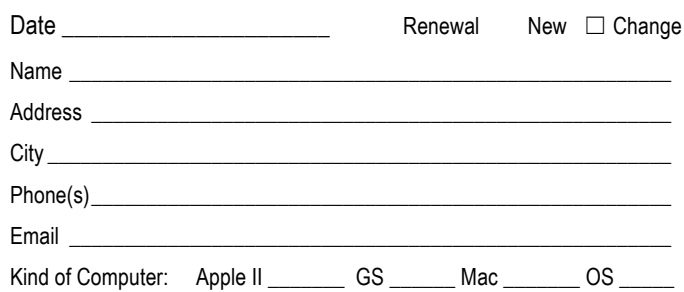

#### **Denver Apple Pi Officers**

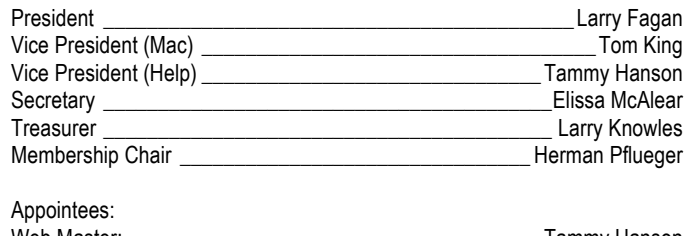

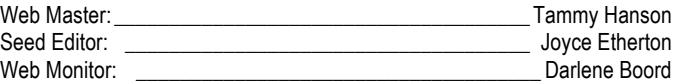